## **Marktest - hjælp os med at afprøve vores apps**

Som en del af kurset Videregående mobilapplikationsudvikling ([62416](http://kurser.dtu.dk/course/62416)) laver vi en marktest hvor vores apps publiceres og benyttes af andre.

Hjælp os med af afprøve vores apps:

- 1. Åbn <http://bit.ly/mtest18> på din telefon (PDF af dette dokument)
- 2. Rul ned og installér derefter et par af appsne
- 3. Prøv dem i cirka 10 minutter
- 4. Udfyld formularen https://goo.gl/forms/wDtclxU9iTxfExaL2 en gang per app

På forhånd tusind tak for hjælpen !

Jacob Nordfalk og de studerende på Videregående mobilapplikationsudvikling.

App'sne er:

foodspiration - [madopskrifter](#page-1-0) (Android) Cabshare - [taxadeling](#page-2-0) (i drift) - iPhone og Android [Afgangsprojekt](#page-3-0) for Cabshare - med opsamling undervejs TracTrac - tracking af [hard-to-follow](#page-4-0) sportsgrene (Android) SpinOff A/S - Gør dig bedre til det du gør [\(Android\)](#page-5-0) [PensumCreator](#page-6-0) - udregn normalsider i dit pensum (Android) OrderMe - [Markedssted](#page-7-0) for services fra consumer til consumer (Android) [Motionsløbs](#page-8-0) Stopur - Hold styr på tiden af flere løbere på én gang (Android) Meal Engineer - Your Personal [Cookbook](#page-9-0) (Android) Leosense - Overvåg [indeklimaet](#page-10-0) ved brug af tilkøbte sensorer (Android) [Wasteland](#page-11-0) - bliv bedre til at sortere skrald (Android) EMS - Substitute booking made [Effortless®](#page-12-0) (Android) PWA News - Dit personlige [nyheds-feed](#page-13-0)

Rul ned for at læse mere om hver app og installere den

# <span id="page-1-0"></span>**foodspiration - madopskrifter (Android)**

Christian Niemann - [s165220@student.dtu.dk,](mailto:s165220@student.dtu.dk) Frederik Værnegaard - [s165234@student.dtu.dk](mailto:s165234@student.dtu.dk)

#### **Lad dig inspirere**

Swipe til højre hvis du kan li' hvad du ser. Og organiser dine opskrifter i samlinger, så det er let at finde dine yndlingsopskrifter igen.

### **Tag app'en med på indkøb**

Vælg hvilke opskrifter du gerne vil handle ind til, og få genereret en indkøbsliste, hvor du kan markere varerne, efterhånden som du lægger dem i din indkøbskurv.

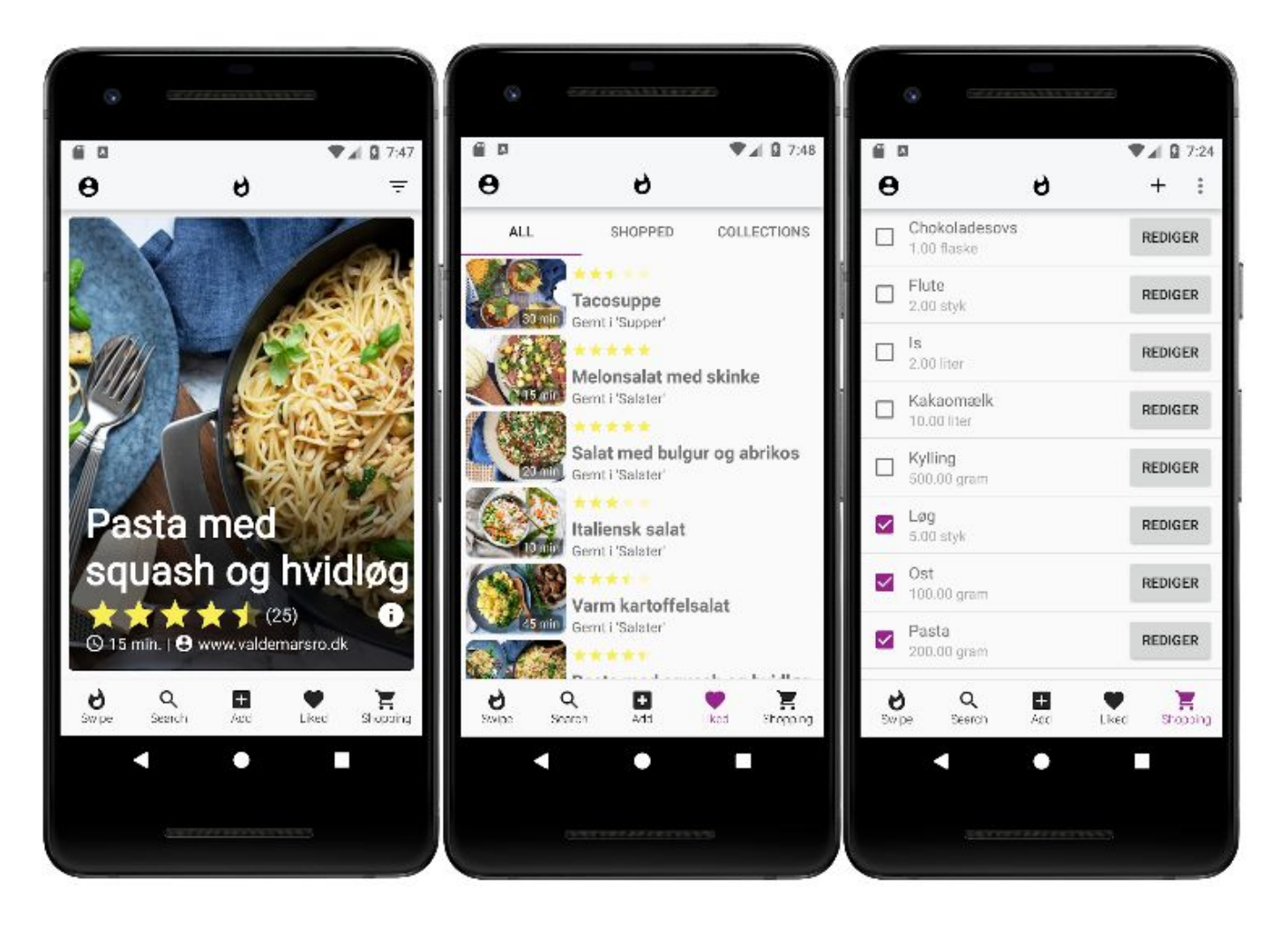

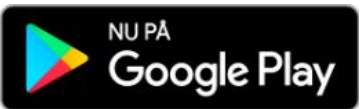

<https://play.google.com/apps/testing/dk.foodspiration.androidapp>

# <span id="page-2-0"></span>**Cabshare - taxadeling (i drift) - iPhone og Android**

Deletjeneste udviklet i samarbejde mellem Khurram s165162, Agam s165155, Jacob Nordfalk og [cabshare.eu,](https://cabshare.eu/) Tjenesten er gået i luften og er flere steder nævnt i [medierne](https://ekstrabladet.dk/kup/elektronik/teknologi/gaar-i-krig-mod-dyrere-taxaer-del-regningen-med-andre/7414616).

### **Kør sammen i taxaen - og spar penge og CO**₂

Med CabShare kan du dele en taxa og spare op til 60 procent på regningen. Samtidig reducerer du din CO<sub>2</sub>-udledning.

Tjenesten finder andre i nærheden, der skal samme vej som dig. I finder hinanden på et interaktivt kort med mødesteder eller aftaler selv et mødested via chatten.

I deles om betalingen og sparer derved penge. Der er udviklet en intelligent algoritme, som beregner den mest optimale rute for jer og samtidig sikrer den en gennemskuelig og fair fordeling.

App'en kan lige nu bruges fra Lufthavnen og udvalgte steder i København - se kort på [cabshare.eu.](https://cabshare.eu/)

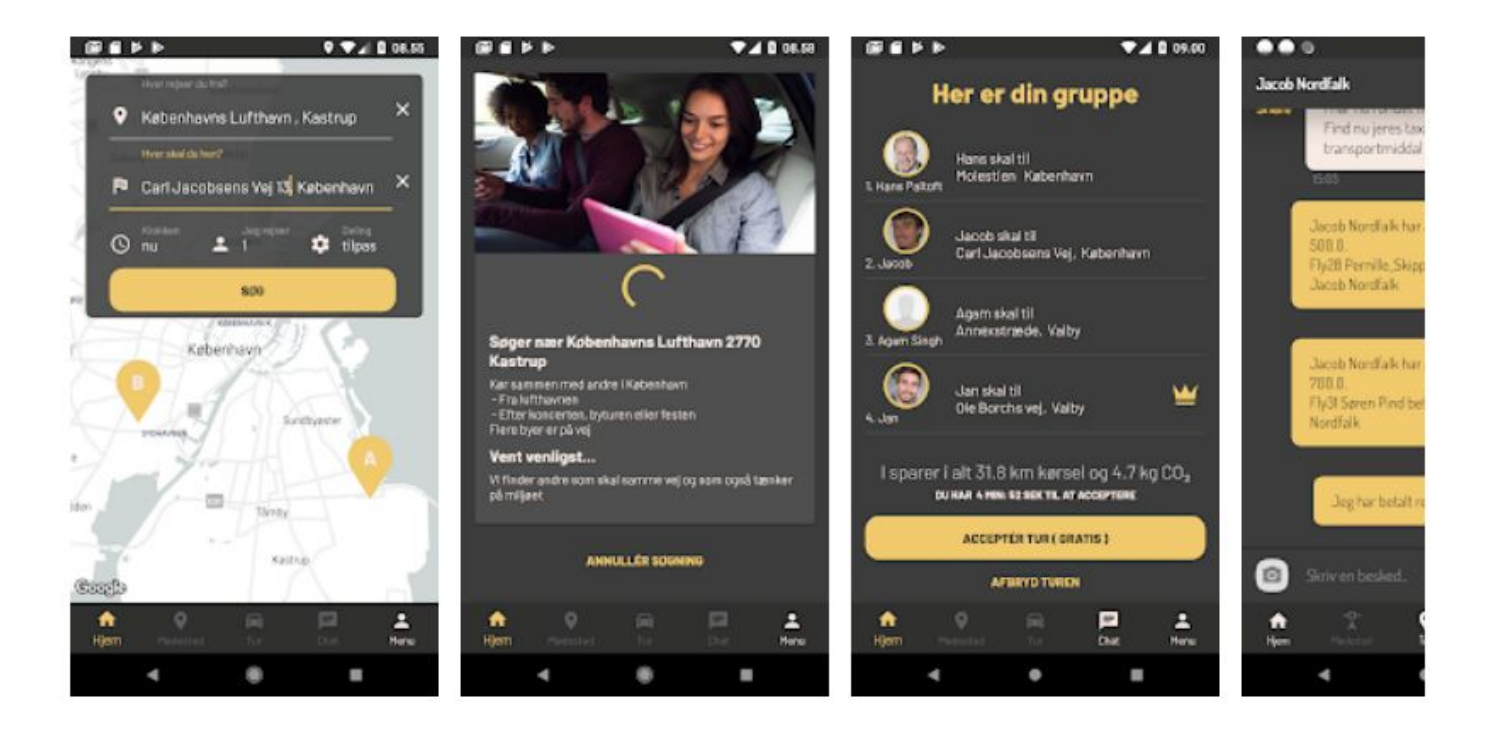

### **DTU Diplom test**

OBS! App'en er publiceret, så *når I laver en søgning matches I med faktiske brugere og skal dele taxa med dem*. **Lav derfor kun testsøgninger fra DTU Diplom klokken 17 fredage, mandage og torsdage -** og aftal i chatten at I ikke tager en taxa. Reelle søgninger laves bedst fra indre by fredag og lørdag aften.

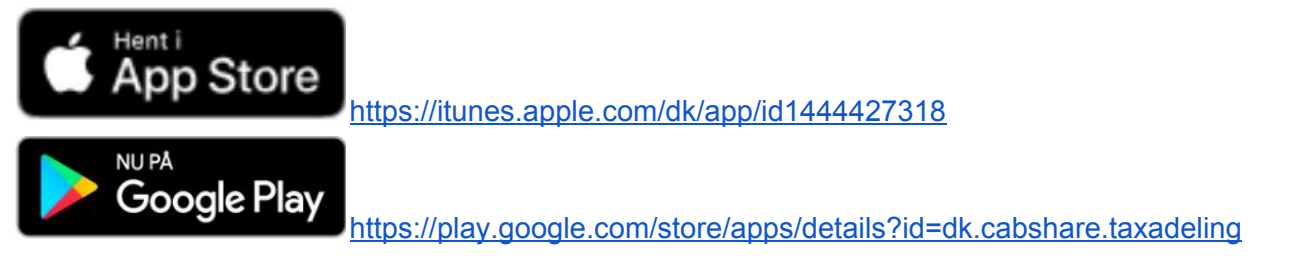

I må gerne give app'en en masse stjerner :-)

## <span id="page-3-0"></span>**Afgangsprojekt for Cabshare - med opsamling undervejs**

(Thomas Anthony, [s154176\)](mailto:s154176@student.dtu.dk)

Dette DTU Diplom afgangsprojekt arbejder med en alternativ virkemåde til taxadeling, hvor folk ikke mødes på forhånd, men samles op af taxaen undervejs på turen.

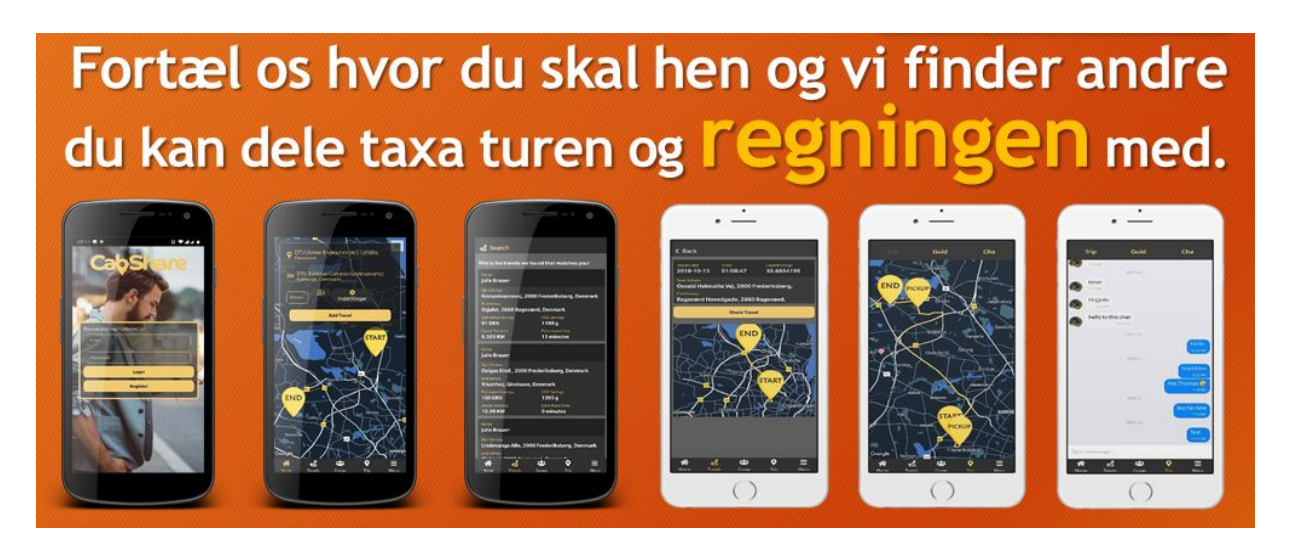

### **Test:**

Du tester den bedst sammen med en ven. Opret en tur, hvor i tænker det ville være muligt at dele en taxa. Vælg din tur, og del turen med andre. Herefter vil du finde andre brugers ture der matcher med din, du kan se besparelser og sende en anmodning til denne bruger. Turen skal accepteres af den anden, før i får en fælles tur eller kan bruge chatten.

### **Opret bruger:**

Hvis du ikke ønsker at oprette din egen bruger, så kan der bare trykkes på login og du vil blive logget ind med min bruger.

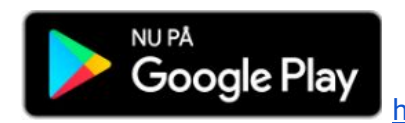

<https://play.google.com/apps/testing/com.cabshare>

Den er udviklet i React Native og kan bruges til både Android og iOS. Hvis du skal bruge iOS udgaven så send en mail til mig: thanthony@gmail.com

### <span id="page-4-0"></span>**TracTrac - tracking af hard-to-follow sportsgrene (Android)**

Frederik von Scholten [s145005,](mailto:s145005@student.dtu.dk) Iman Chelhi [s165228,](mailto:s165228@student.dtu.dk) Mads Finnerup Nielsen [s154102,](mailto:s154102@student.dtu.dk) Sarina Bibæk [s154837](mailto:s154837@student.dtu.dk)

TracTrac lader dig se konkurrencer og events indenfor fjerne sportsgrene, der er svære at se som publikum. GPS trackere lader dig se en video, der afbilder, hvor konkurrenterne er på banen og i forhold til hinanden.

### **Følg din sportsgren - fra din sofa**

● Live eller playback - se når du har tid!

### **Få oplysninger**

- Om events indenfor dine favorit sportsgrene
- Om individuelle deltagere
- Opdag nemt nye sportsgrene

Her kan du se en [video](https://drive.google.com/file/d/1KuuVGD0hqt9Wbao1ZnPhA0R9_jeI84oc/view?usp=sharing)guide til, hvordan appen virker : video.

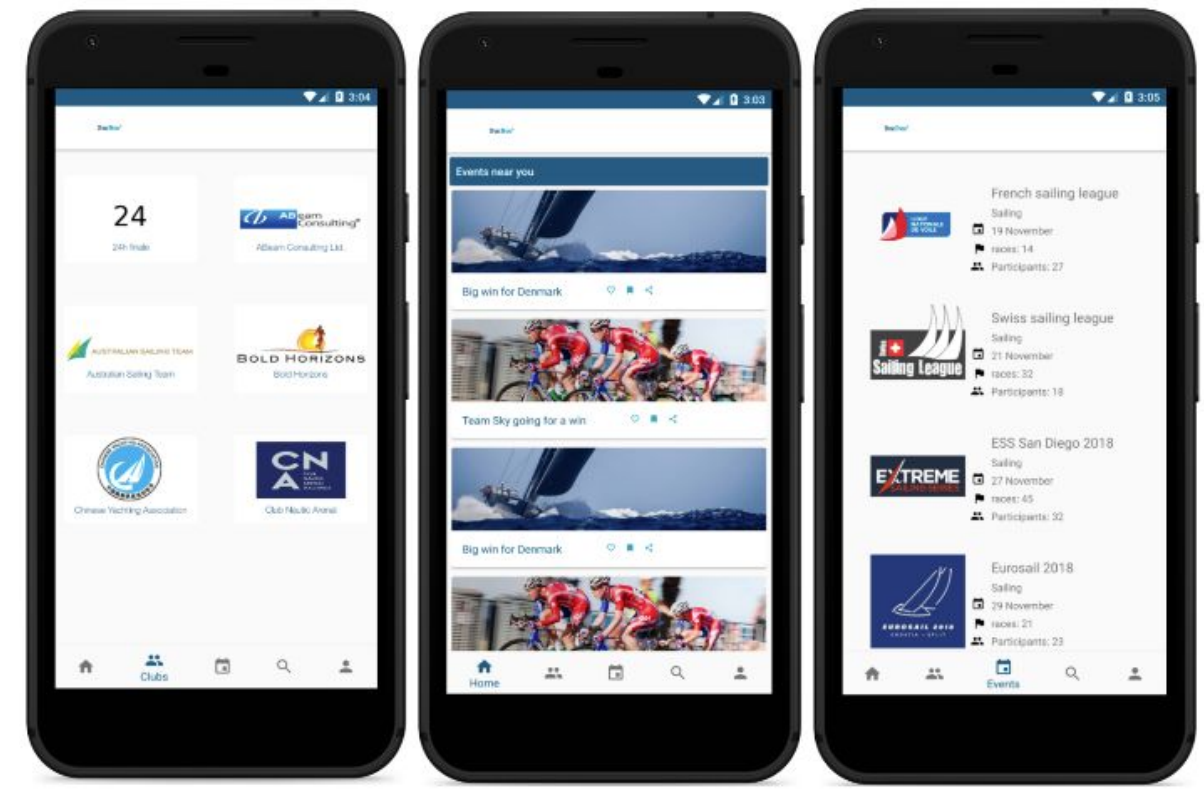

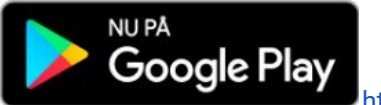

<https://play.google.com/apps/testing/group7.tractrac>

# <span id="page-5-0"></span>**SpinOff A/S - Gør dig bedre til det du gør (Android)**

Mads Stege (s165243), Peter Issam El-habr (s165202), Jeppe Thougaard Nielsen (s093905), Thomas Kristian Lorentzen (s154424).

SpinOff er udviklet til organisationer og virksomheder, som ønsker at få konstruktiv og ærlig feedback på deres møder og arrangementer. Mødelederen kan få respons og kommentarer til deres præsentationer, og derved identificerer eventuelle problemområder, eller ændringer. Vi implementerer løbende nye funktioner.

**Ærligt og sikkert:**

App'en sørger automatisk for at hemmeligholde deltagernes identitet, således at det er umuligt at spore feedback tilbage til den enkelte medarbejder. Vi mener at anonymitet er nødvendigt for at få den bedste respons.

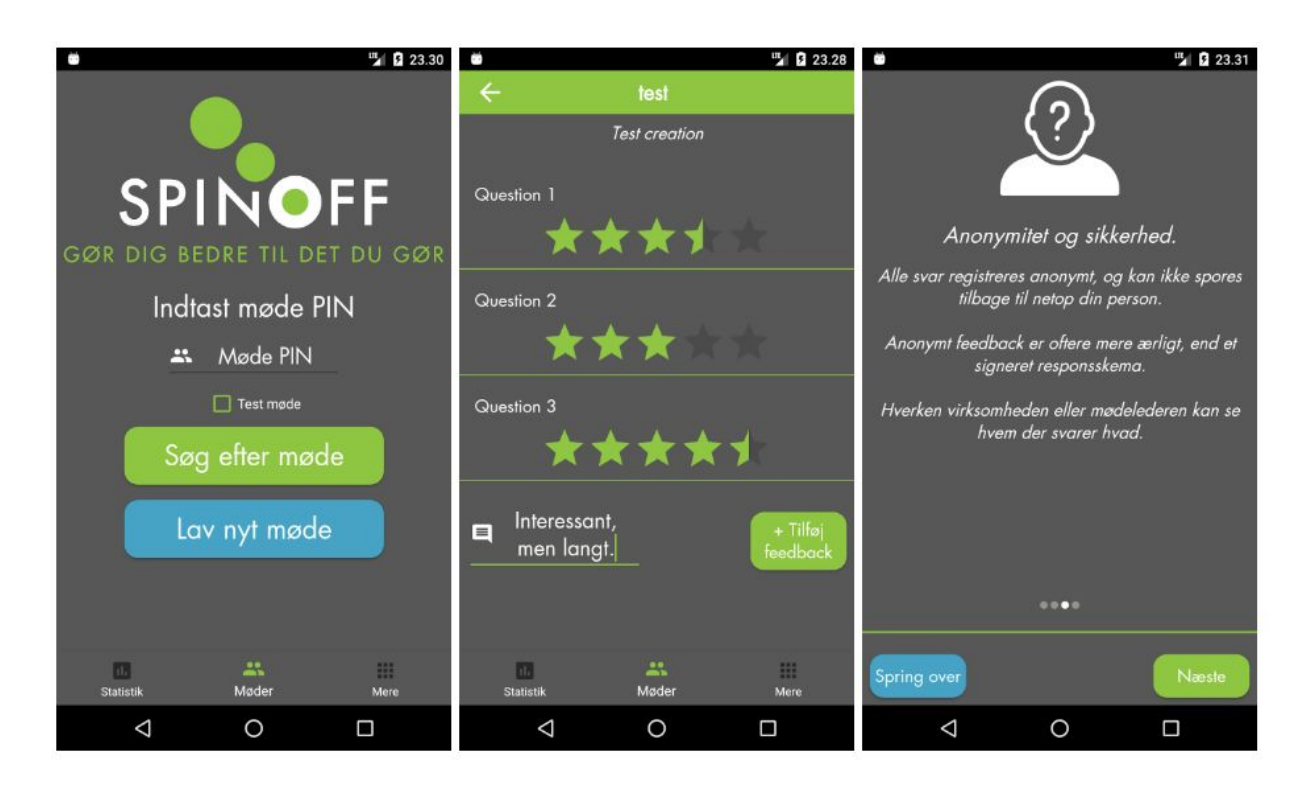

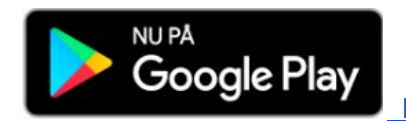

<https://play.google.com/apps/testing/group3.spinoff>

Appen er designet til at tilbyde muligheden for at logge ind via en test-bruger, så du behøver ikke indtaste noget :-).

### <span id="page-6-0"></span>**PensumCreator - udregn normalsider i dit pensum (Android)**

Jonathan Ask Larsen s136381 Thomas Jakobsen s136509

Udviklet til studerende, primært humaniora, til at sammensætte deres pensums nemt og enkelt.

Studerende overalt i Danmark laver pensums hvert år i forskellige fag. Disse pensums består af eksempelvis 1200 normalsider som er sammensat af en række forskellige værker.

Da disse værker ikke er opgivet i normalsider, er det her PensomCreator blandt andet kommer til sin ret! I stedet for selv at tælle tegn og linier på en gennemsnitlig side, for herefter at omregne disse til normalsider, tager man blot et billede af siden og applikationen gør arbejdet for dig.

PensumCreator omregner en hvilken som helst side til normalsider og man kan nemt oprette værket ved hjælp af dette.

PensumCreator holder styr på pensums og værker og gør det nemt og overskueligt at se hvor mange sider man mangler for at fuldende sit pensum.

Man kan tilføje en lang række detaljer til sine værker som forfatter, forlag, udgivelsesår og meget mere!

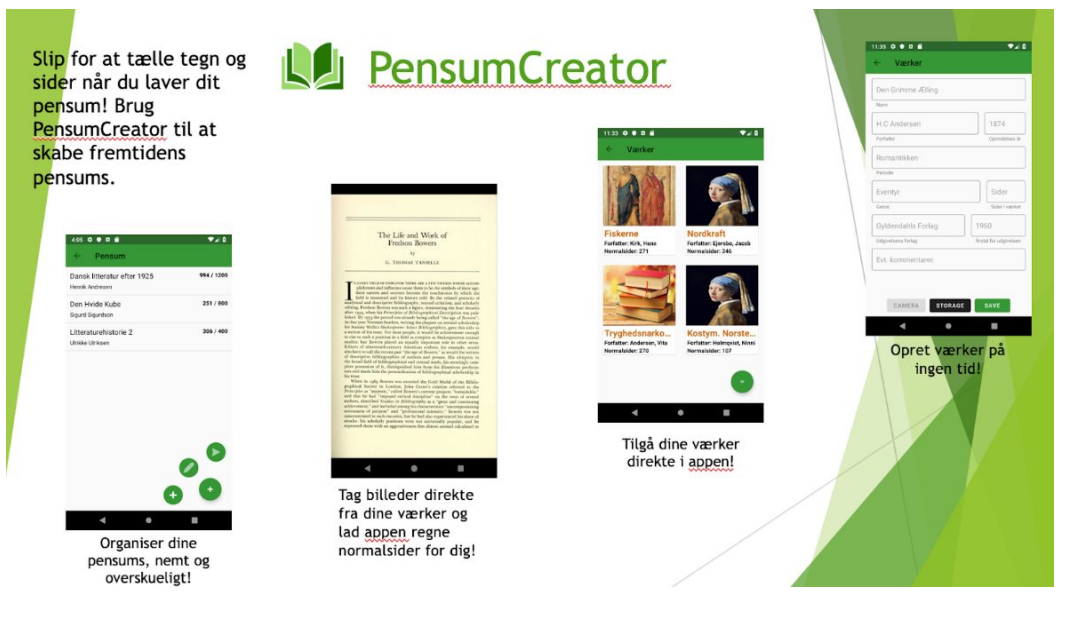

**<https://play.google.com/apps/testing/pensumcreator.pensumfirebase>**

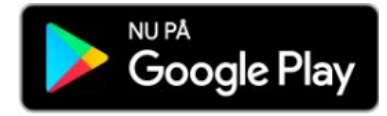

### <span id="page-7-0"></span>**OrderMe - Markedssted for services fra consumer til consumer (Android)**

*Sazvan Kasim Ali SWT S144884*

Har du en profession der kan udføres i din fritid også? Har du overvejet at udføre din proffession som et bijob? Så er OrderMe appen til dig! Log ind med facebook, og få adgang til markedsstedet. Opret en service, og så finder vi kunder til dig!

Er du en borger i danmark?

Har du for travlt til at klippe hækken?

Er du træt af at skulle bestille en tid hos din frisør?

Så er OrderMe appen til dig! Log ind med facebook, og få adgang til markedsstedet. Find den rette service for dig og bestil den hjem, uden besvær!

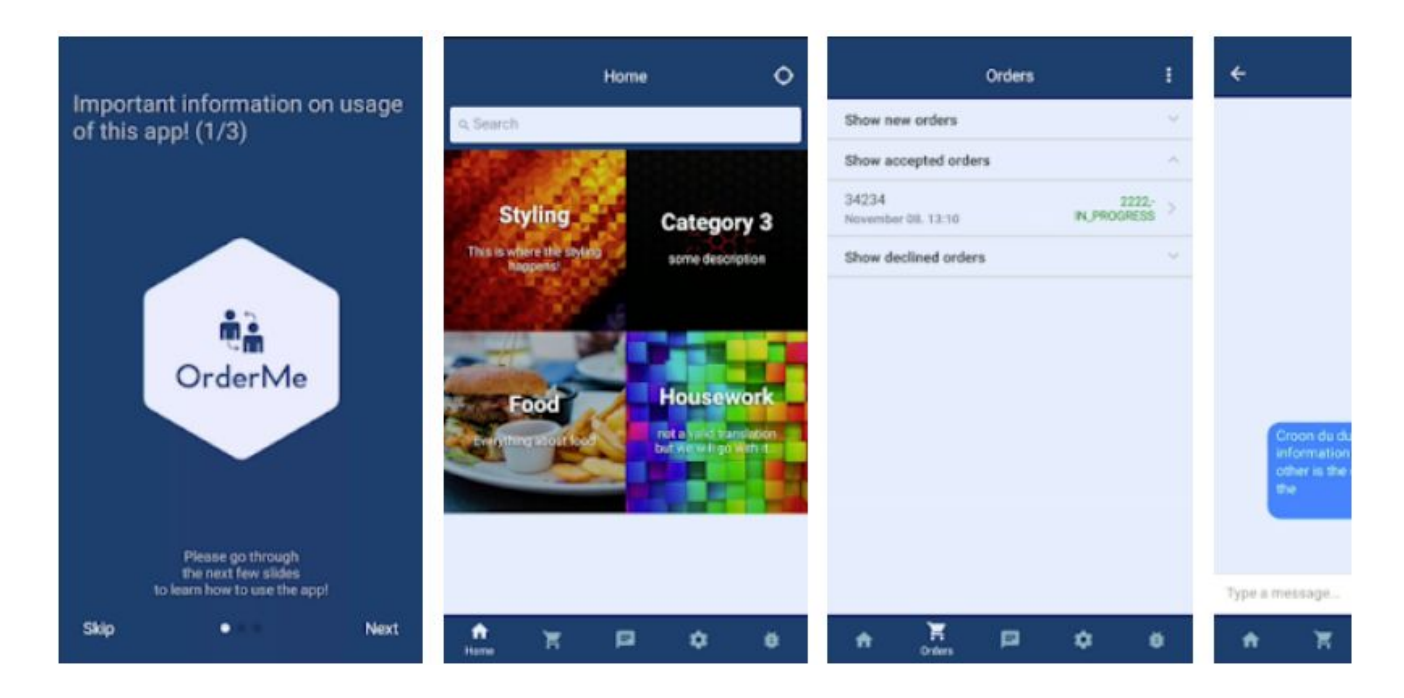

- Gennemse oprettede services (provider pages)
	- Se en specifik service
	- Bestil en service
- Opret en service
	- Upload billeder til din service
	- Tilføj underservices til din service!
- Se dine ordre!
	- Se en specifik ordre
	- Chat igennem en ordre
- Skift sprog!
	- Vælg mellem dansk og engelsk! (virker kun i settings og orders)

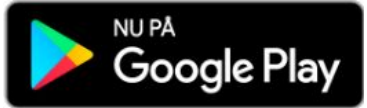

[https://play.google.com/store/apps/details?id=com.ordermeio](https://play.google.com/store/apps/details?id=com.ordermeio&rdid=com.ordermeio)

Udviklet i React native. For iOS udgaven kan en mail sendes til [sazo-2@hotmail.com](mailto:sazo-2@hotmail.com). Appen kræver facebook login (dine informationer håndteres derigennem og intet sendes videre til mig eller andre)

<span id="page-8-0"></span>**Motionsløbs Stopur - Hold styr på tiden af flere løbere på én gang (Android)** s143781 - Christoffer Piilmann

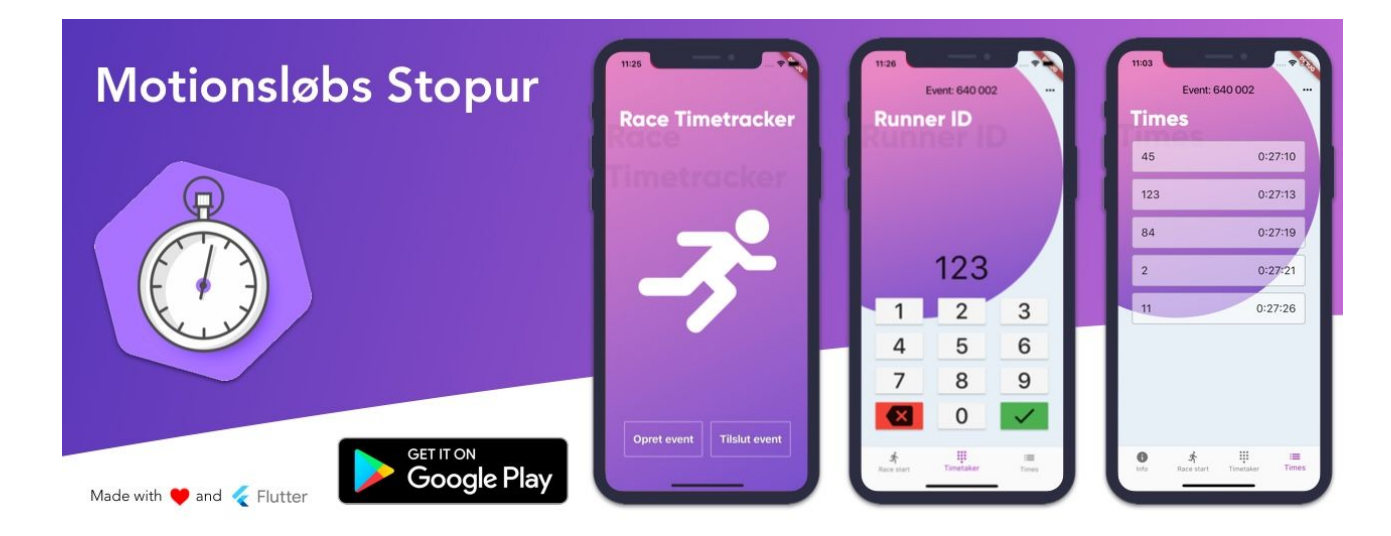

Med Motionsløbs Stopur, kan du som *arrangør af et motionsløb* helt gratis holde styr på tiden af mange løbere som løber over målstregen inden for kort tid.

#### **Kan benyttes af flere arrangører på én gang**

Det er nemt og hurtigt at oprette et nyt event, og skal app'en benyttes af flere arrangører på én gang, så kan dette også nemt lade sig gøre ved blot ved at trykke på "Tilslut event", og forbinde til en medarrangør's allerede oprettede event via. deres event nummer.

#### **Hold styr på tiden**

Når startskuddet går, trykker man på "Set start time!" og tidspunktet bliver registreret. Derefter under løbet taster arrangørerne så en løbers løbenummer ind i appen, (Som vil være printet ud og sat på maven af løberne) og trykker på den grønne knap. Så er tiden for den bestemte løber registeret!

*(Kommer snart!)* Når løbet er slut vil du have mulighed for at gemme resultatet i et Google Sheet.

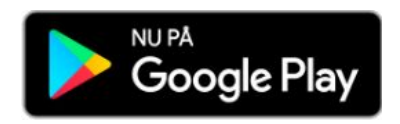

<https://play.google.com/store/apps/details?id=com.piilmann.motionsloebgooglesheet>

### <span id="page-9-0"></span>**Meal Engineer - Your Personal Cookbook (Android)**

Oliver Nybore (S153558) & Danny Jønsson

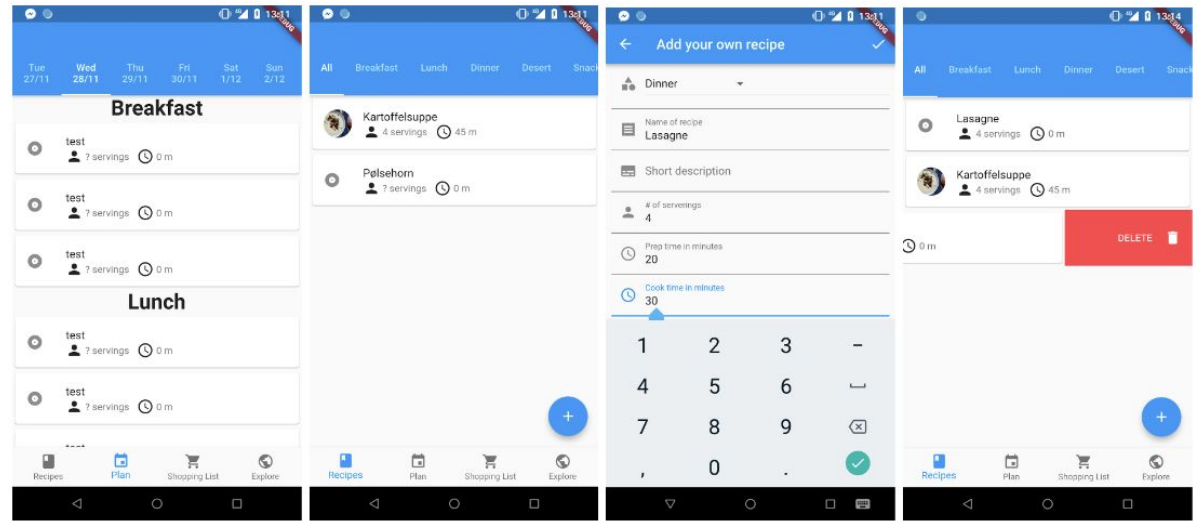

#### **Beskrivelse:**

Med Meal Engineer kan du holde styr på alle dine opskrifter i let og overskuelig oversigt.

Vi hjælper dig med at planlægge din uge, du skal blot vælge hvilke opskrifter du vil have og vi laver din indkøbsliste for dig.

Hvis du mangler inspiration til nye opskrifter, så kan du altid udforske andre folks opskrifter og tilføje dem til din samling af opskrifter.

### **Google Play:**

[https://play.google.com/store/apps/details?id=dk.lost\\_world.meal\\_engineer](https://play.google.com/store/apps/details?id=dk.lost_world.meal_engineer)

### <span id="page-10-0"></span>**Leosense - Overvåg indeklimaet ved brug af tilkøbte sensorer (Android)**

Ahmad Josef Sahebzadeh (s143764@student.dtu.dk) & Khisrow Uthman Sayedi (s153250@student.dtu.dk)

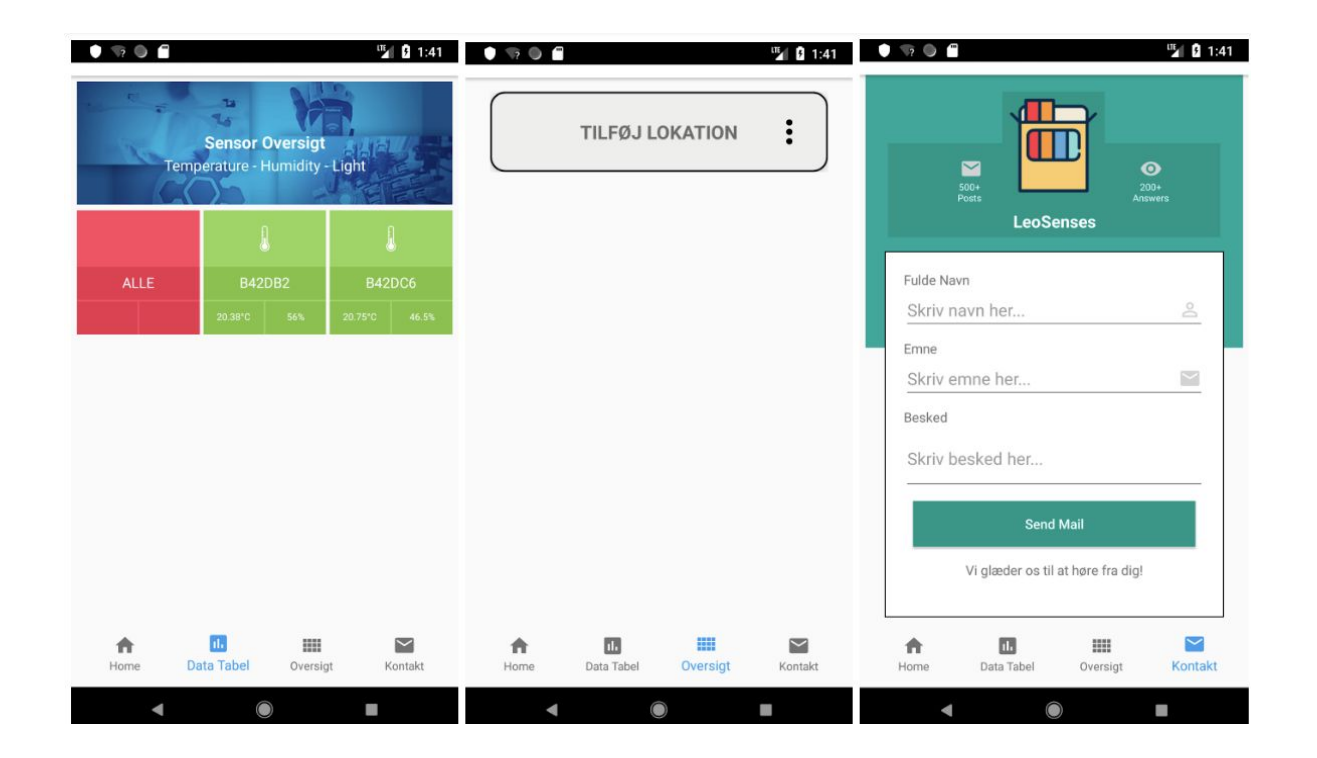

#### **Beskrivelse:**

Ved brug af tilkøbte sensorer kan man overvåge indeklimaet i lokaler/rum. Appen er opsat ved at man ved startsiden kan monitorere ALLE sensorer, og derved måle enheder som Temperatur, Fugt, Light (lux) m.m.. Vil man gerne have et bedre overblik over for sine sensorer og eventuelt opstille lokaler/rum, kan man også det. Det gør man ved først at ændre navnet på en lokation, og derefter kan man så tilføje én lokation mere. Disse lokationer kan man tilføje sensorer til, og derved har man et større overblik over for sine sensorer.

#### **Google Play**

<https://play.google.com/store/apps/details?id=com.leosense.yusuf.cxweb>

Benyt venligst konto "test@gmail.com" med kode "Admin123" for at logge ind.

### <span id="page-11-0"></span>**Wasteland - bliv bedre til at sortere skrald (Android)**

Rune Hou Thode (s150157)

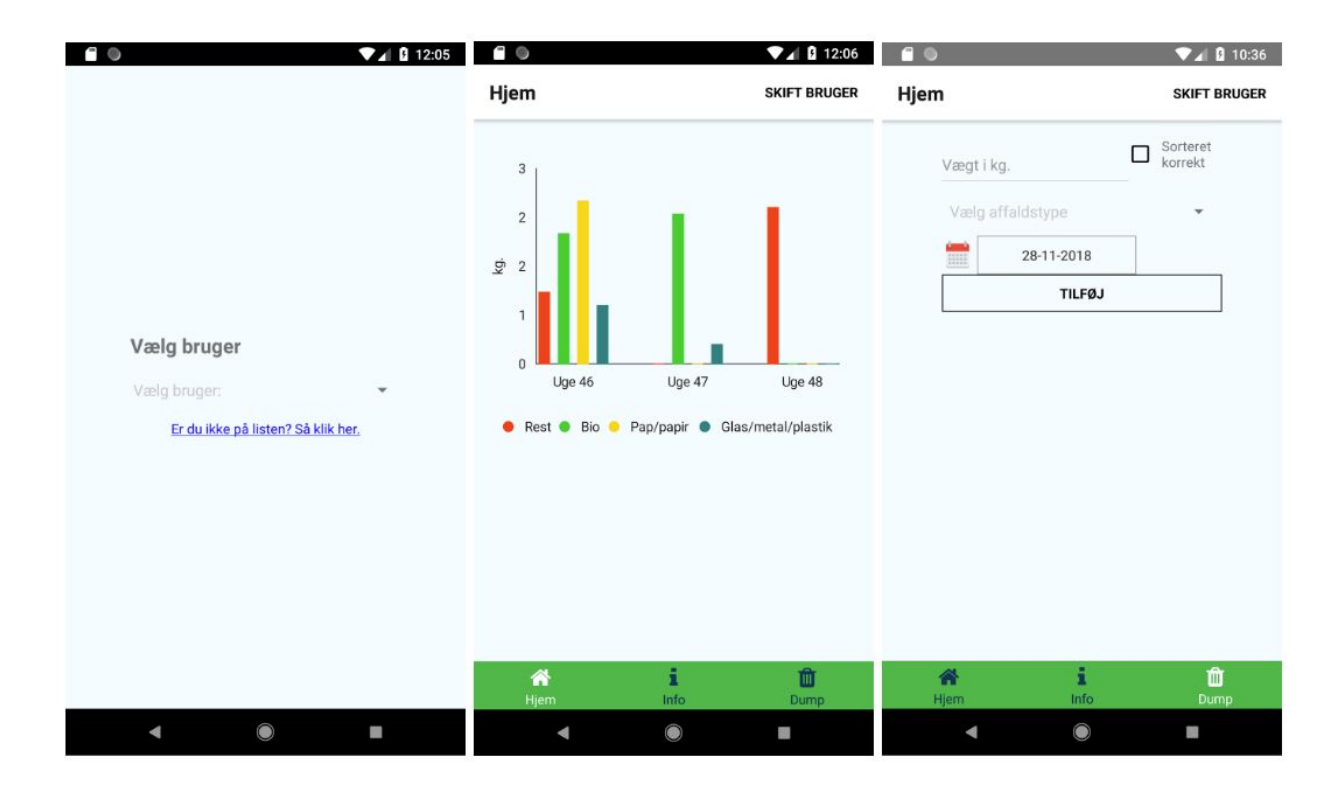

### **Om applikationen:**

En oversigt over det skrald du smider ud, så du kan se, hvor meget du sorterer og hvor meget der er sorteret korrekt (dette måles af nogle sensorer i affaldscontainerne).

Derudover er det muligt at få råd til, hvordan man sorterer bedre, hvordan og, hvordan man sorterer forskellige affaldstyper (alu-folie skal i metal, æggebakker i pap osv.). Denne del er ikke implementeret endnu.

### **Test:**

Der er en lille smule data, der kan bruges, men opret gerne selv en bruger. Hub er stationen af affaldscontaineren og har ikke nogen betydning her. Vælg derfor bare den du har lyst til. Når du er oprettet, skal du smide noget skrald ud først, hvilket kan simuleres under "Dump"-fanen. Her kan du angive, hvor meget posen af skrald vejer, hvilken type affald, om sensorerne godkender din "skraldesæk" (det bliver den f.eks. ikke, hvis der er fundet fugt i pap-affaldet) og hvilken dag du angive som skraldet er blevet indleveret. Så vil den vise sig på graf-siden.

### **Google Play:**

<https://play.google.com/apps/testing/com.affaldsproject>

## <span id="page-12-0"></span>**EMS - Substitute booking made Effortless® (Android)**

*Anders Wiberg Olsen, Thomas Lien Christensen, Jonas Larsen, Sebastian Tibor Bakonyvári*

En app til at administrere vagter for vikarer. Virksomheder bliver kunde og opretter sine egne kunder som virksomheder, opretter vikarer osv. Deres kunder og deres ansatte vikarer kan bruge denne app til at skabe overblik, booke vikarer, tage imod vagter, kommunikere osv.

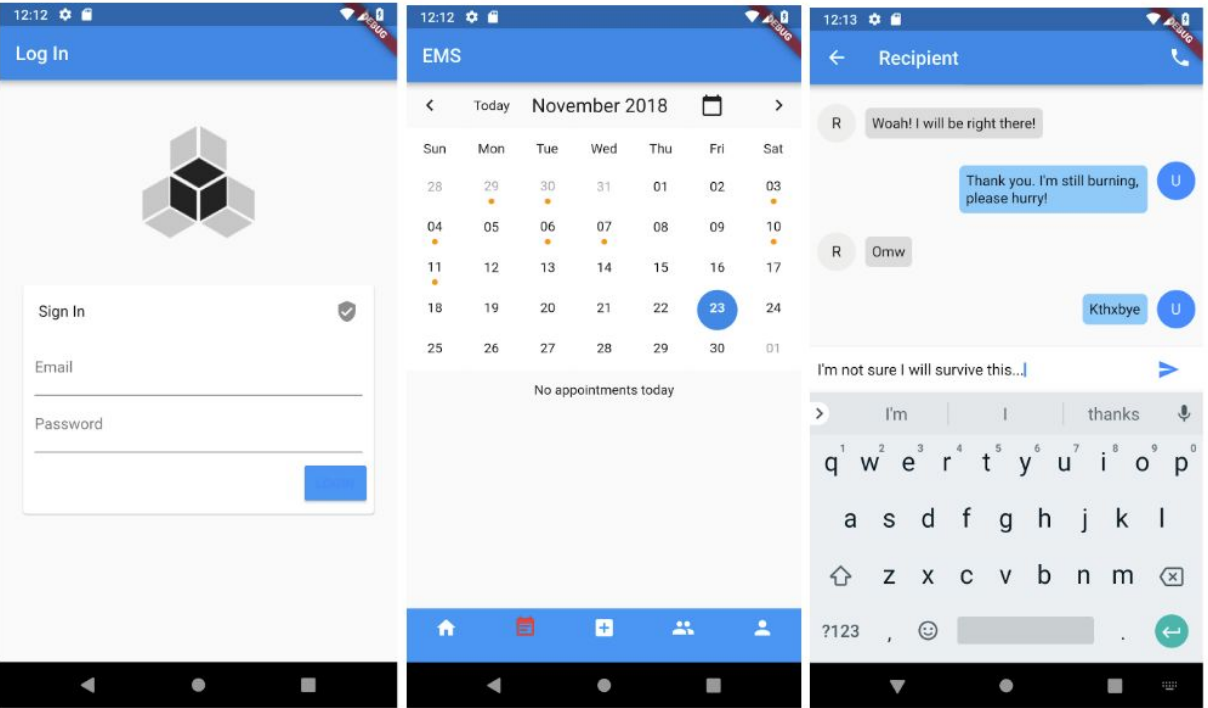

**Du skal først registrere dig som alpha-tester ved at tilmelde dig vores alpha-gruppe** <https://groups.google.com/a/wiberg.tech/forum/#!forum/alpha-tester>

### **Derefter kan den installeres fra Google Play**

<https://play.google.com/apps/testing/dk.effortless.ems>

**Hjemmeside** [https://www.effortless.dk](https://www.effortless.dk/)

### <span id="page-13-0"></span>**PWA News - Dit personlige nyheds-feed**

*Mikkel Sander Guntveit, s112883*

Søg blandt populære nyhedsmedier fra hele verdenen og abonnér (gratis) på deres top overskrifter. Opret og administrer dine abonnementer og skab dit eget personlige nyheds-feed med nyheder, der interesserer lige netop dig.

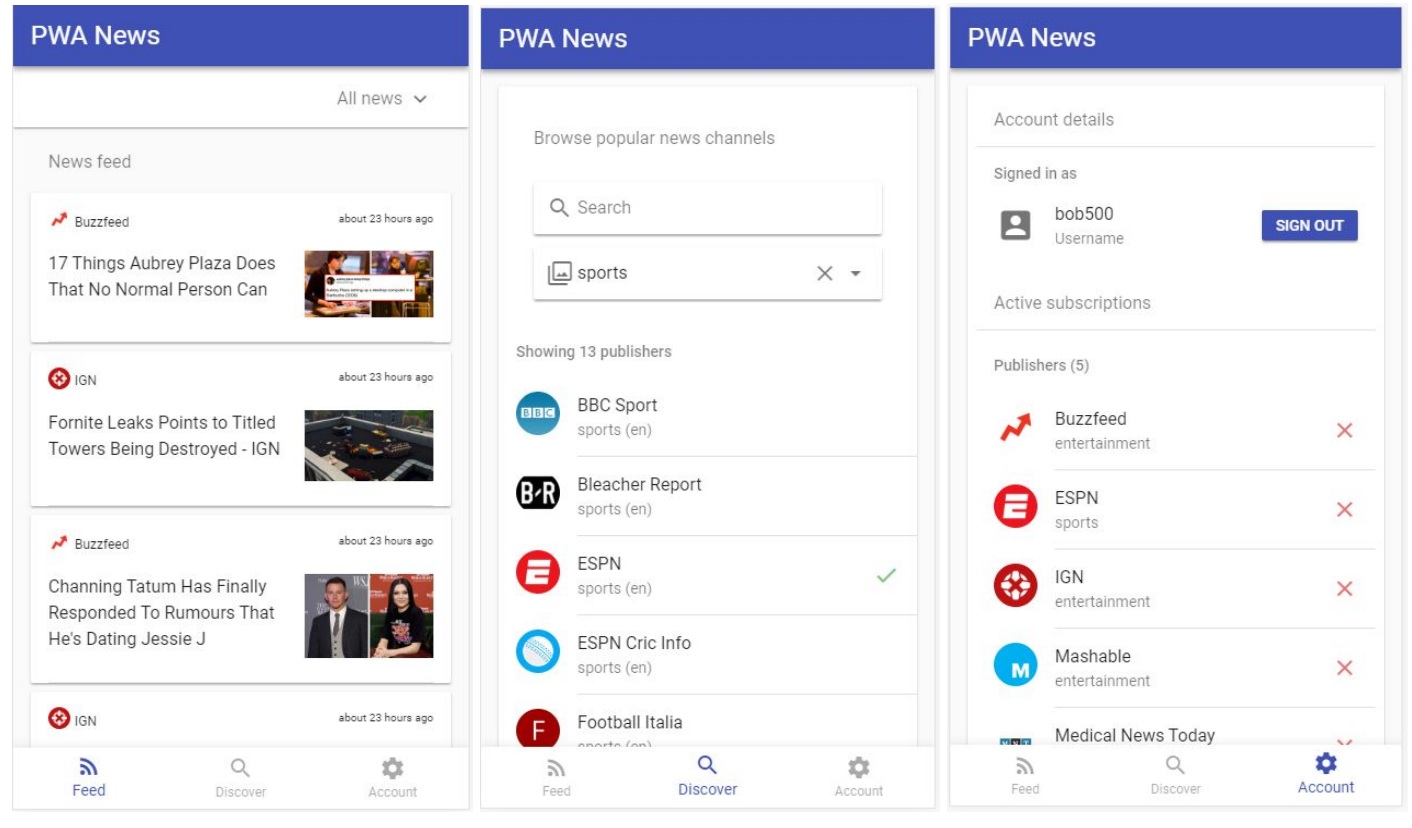

Bemærk: Det kan tage lidt tid at hente indholdet på første besøg, da serveren nogle gange lige skal bootes op.

### **Teknisk beskrivelse / baggrund:**

Denne app er en moderne webapplikation (Progressive web app), der forsøger at skabe en native mobil oplevelse på web platformen. Ved at udnytte nye JavaScript API'er - særligt 'ServiceWorker' API'et - og app manifest specifikationen, kan denne webapp installeres på din enhed og stadig fungere uden internetforbindelse

### **For at teste app'en korrekt:**

Klik på linket nedenfor for at åbne appen. Installer appen på din telefon (valgfrit). Opret en konto og et par abonnementer, opdater appen et par gange, mens du navigerer rundt i den for at gemme artikler og billeder. Sluk derefter din internetforbindelse og brug appen, mens du er offline, for at teste at appen også virker uden forbindelse.

### **Start appen ved at gå ind på [https://pwa-news.azurewebsites.net](https://pwa-news.azurewebsites.net/)**

**Anbefalet browser:** Chrome (nogle features er ikke understøttede i alle browsers)